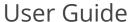

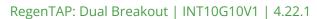

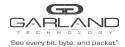

This document describes the front panel, LED indications, interfaces, rear panel, supported media types and installation procedure for the INT10G10V1. The unit supports two taps in a single chassis. LFP and Fail Mode (open) are supported on the network ports of both taps.

## **Front Panel**

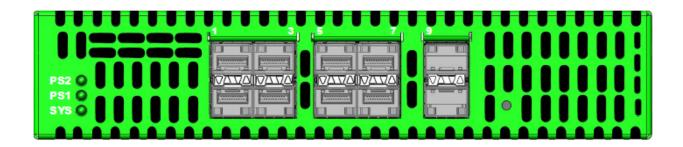

## **LED Indications**

| PS2                        | Power Supply 2 LED |
|----------------------------|--------------------|
| PS1                        | Power Supply 1 LED |
| SYS                        | System LED         |
| Up Arrows SFP Ports 1-9    | Link/Activity LEDs |
| Down Arrows SFP Ports 2-10 | Link/Activity LEDs |

## **Interfaces**

| - 1 | a | р | 1 |
|-----|---|---|---|
|-----|---|---|---|

| Port 1  | Network Port |                        |
|---------|--------------|------------------------|
| Port 3  | Network Port |                        |
| Port 5  | Monitor Port | Traffic Ingress Port 1 |
| Port 7  | Monitor Port | Traffic Ingress Port 3 |
| Port 9  | Monitor Port | Traffic Ingress Port 1 |
| Port 10 | Monitor Port | Traffic Ingress Port 3 |

# Tap 2

| Port 2 | Network Port |                        |
|--------|--------------|------------------------|
| Port 4 | Network Port |                        |
| Port 6 | Monitor Port | Traffic Ingress Port 2 |
| Port 8 | Monitor Port | Traffic Ingress Port 4 |

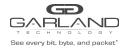

#### **Rear Panel**

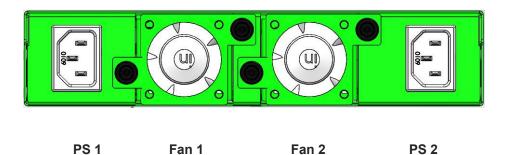

# **Media Types**

| Tap 1/Tap 2 Speed | Copper | SM Fiber  | MM Fiber  |
|-------------------|--------|-----------|-----------|
| 1G                | SFP+T  | N/A       | N/A       |
| 1G                | N/A    | SFPSX 1G  | SFPLX 1G  |
| 10G               | SFP+T  | SFP+SR10G | SFP+LR10G |

<sup>\*</sup> The SFP+T will support 1G and 10G copper applications. The port speed in the INT10G10V1 is determined by the speed or advertised speed of the device connected to a particular port.

<sup>\*</sup> The INT10G10V1 supports 2 taps. Port 5 and Port 6 are monitor ports for Tap 1 and Tap 2. They also have a second functionality of determining the port speeds for Tap 1 and Tap 2. Therefore, SFPs must be inserted into Port 5 for Tap 1 and Port 6 for Tap 2 before power is applied to the unit.

|         | Tap 1                          |        | Tap 2                          |
|---------|--------------------------------|--------|--------------------------------|
| Port 1  | Network Port                   | Port 2 | Network Port                   |
| Port 3  | Network Port                   | Port 4 | Network Port                   |
| Port 5  | Speed Control and Monitor Port | Port 6 | Speed Control and Monitor Port |
| Port 7  | Monitor Port                   | Port 8 | Monitor Port                   |
| Port 9  | Monitor Port                   |        |                                |
| Port 10 | Monitor Port                   |        |                                |

<sup>\* 1</sup>G copper and 1G fiber SFPs cannot be used together in the same Tap.

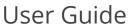

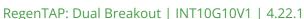

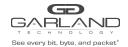

## **Installation Procedure**

- 1. Insert the SFPs into the INT10G10V1 based on the speed and application per the Media Types table. Verify the correct SFPs are inserted into port 5 for tap 1 and port 6 for tap 2.
- 2. Connect power cables to PS1 and PS2 on the rear panel and plug into available power sources.
- 3. Verify that the PS1 LED and PS2 LED on the front panel are illuminated.
- 4. Verify that the SYS LED on the front panel is illuminated.
- 5. Connect the network ports of tap 1 and/or tap 2 to the desired sources.
- 6. Verify the link LEDs are illuminated indicating link.
- 7. Verify the activity LEDs are flashing indicating traffic.
- 8. Connect the monitor interfaces of tap 1 and/or tap 2 to the desired source.
- 9. Verify the link LEDs are illuminated indicating link.
- 10. Verify the activity LEDs are flashing indicating traffic.